# Release Notes Medtech Evolution – General Practice

Version 1.9 – Build 1.9.0.270 (February 2018)

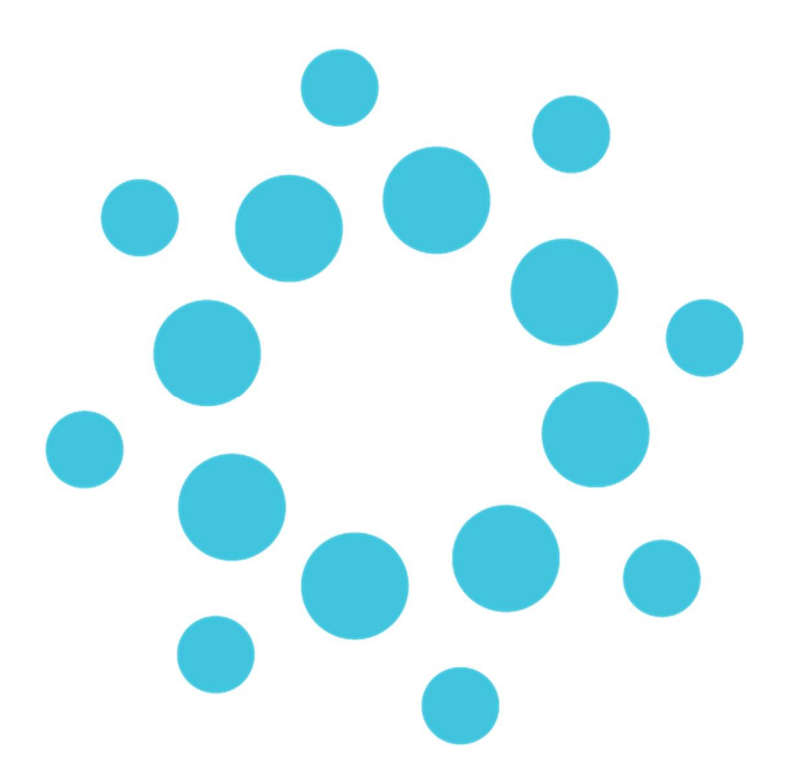

*These release notes contain important information for Medtech Evolution users. Please ensure that they are circulated amongst all relevant staff. We suggest that this document isfiled safely for future reference.*

# Contents

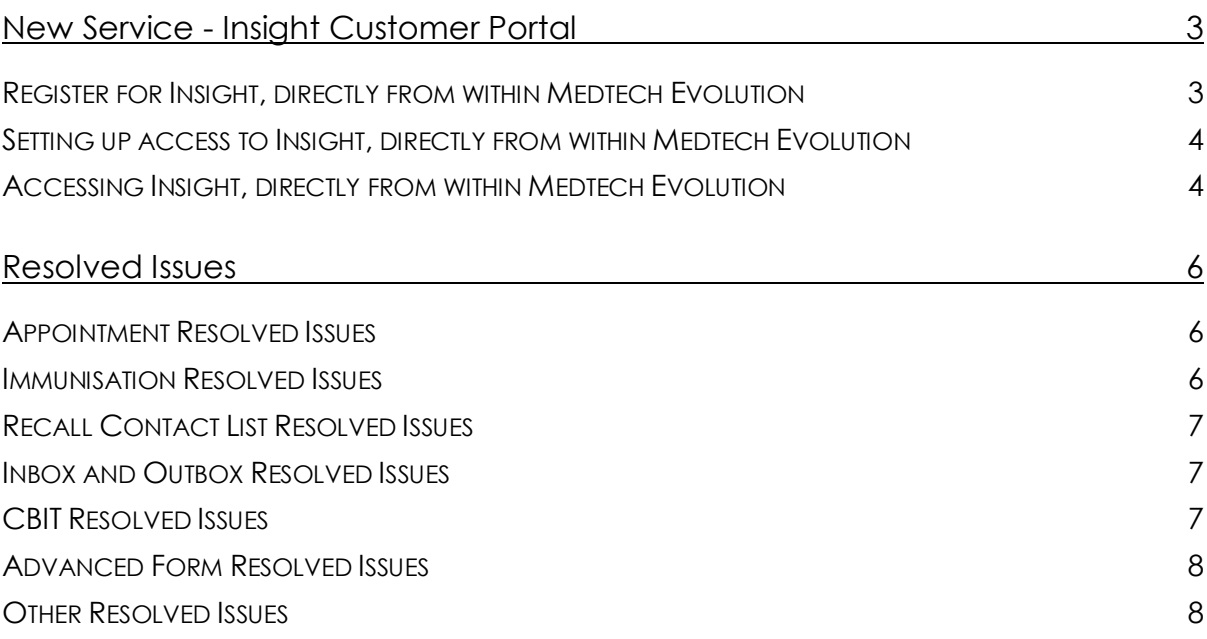

## New Service - Insight Customer Portal

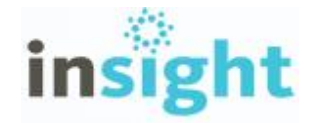

**Insight**, Medtech's customer portal, is a new channel of communication and knowledge sharing, specifically developed for Medtech customers. To make Insight as accessible as possible, direct, single-sign-on access to Insight from within Medtech Evolution has been made available.

**Note:** we recommend that the Practice Manager register for a practice, in the first instance, so that they can become familiar with Insight and it capabilities, prior to other users accessing it.

## Register for Insight, directly from within Medtech Evolution

#### **File ► Options ► User Preferences ► Insight Setup ► Register section**

In order to access the resources made available within the Insight customer portal, you can register for Insight, by selecting the 'Register' button.

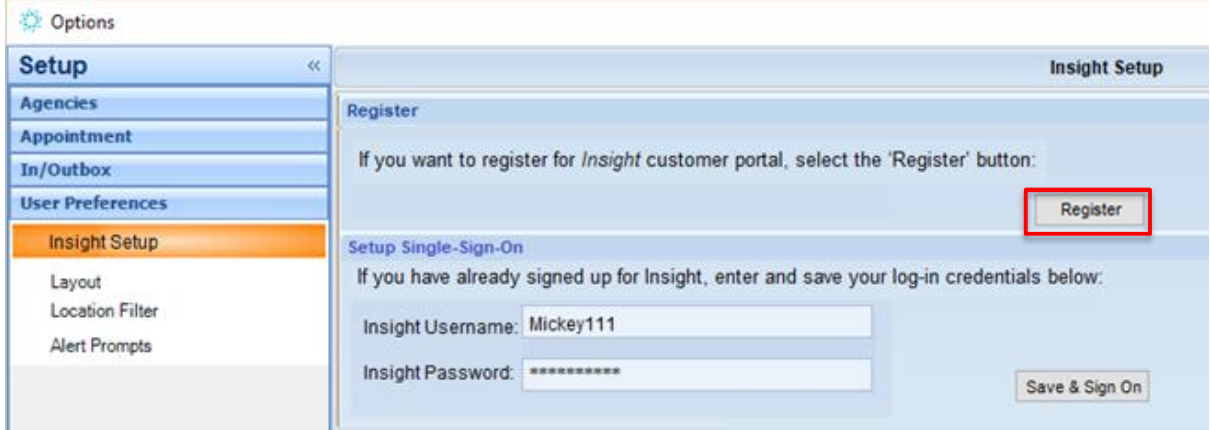

Clicking on the 'Register' button will prompt with the following message:

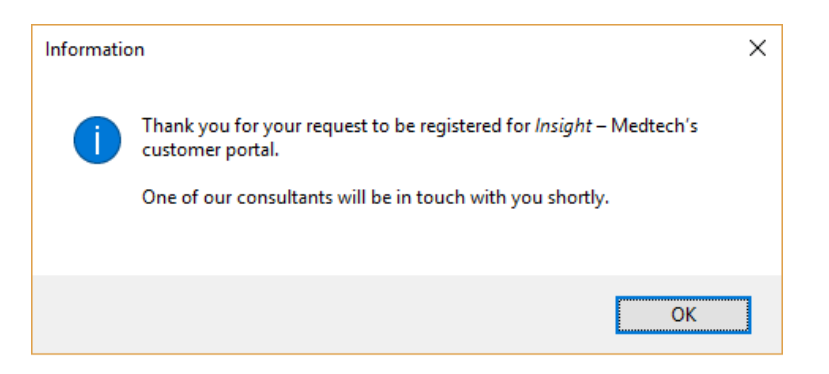

A Medtech Customer Support agent will contact you to complete the registration process.

## Setting up access to Insight, directly from within Medtech Evolution

Once you have completed your registration process for Insight and have your login credentials, enter these in the 'Setup Single-Sign-On' section. Then, select the 'Save & Sign On' button to save your credentials and launch **Insight** using your default web browser.

### **File ► Options ► User Preference ► Insight Setup ► Setup Single-Sign-On section**

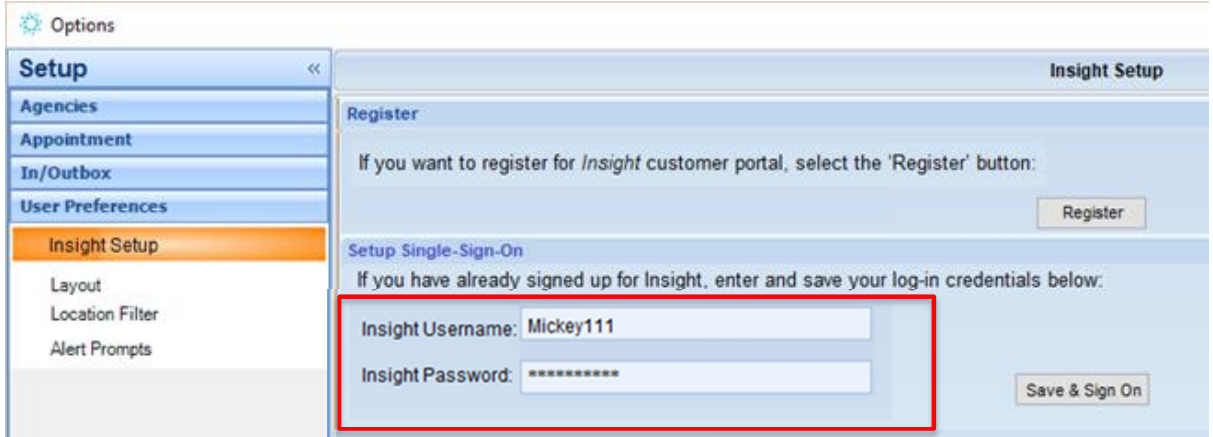

## Accessing Insight, directly from within Medtech Evolution

### **Help ► Insight - Customer Portal**

Once you have saved your login credentials, you can directly access the Insight customer portal from the Help menu, without having to re-enter your login credentials.

If you have not yet completed registered for Insight, and entered your user name and password into the Single Sign On setup, clicking on the **Help ► Insight – Customer Portal** option will open the 'Insight Setup' screen.

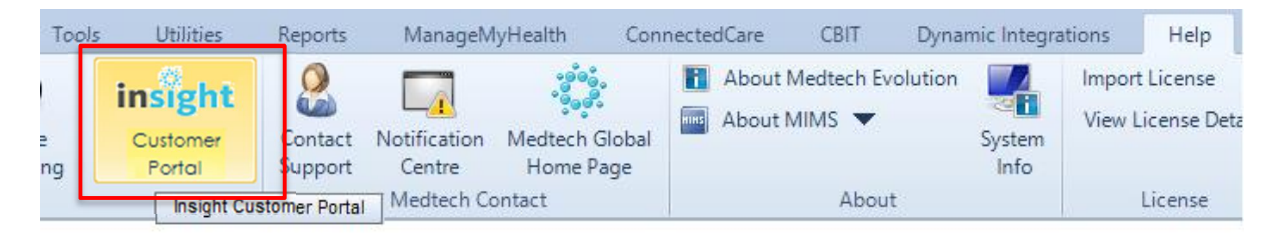

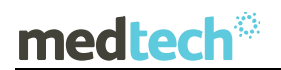

**Important Note:** An 'Insight – Customer Portal' button **in the set of state for you to add to** your Quick Access Toolbar.

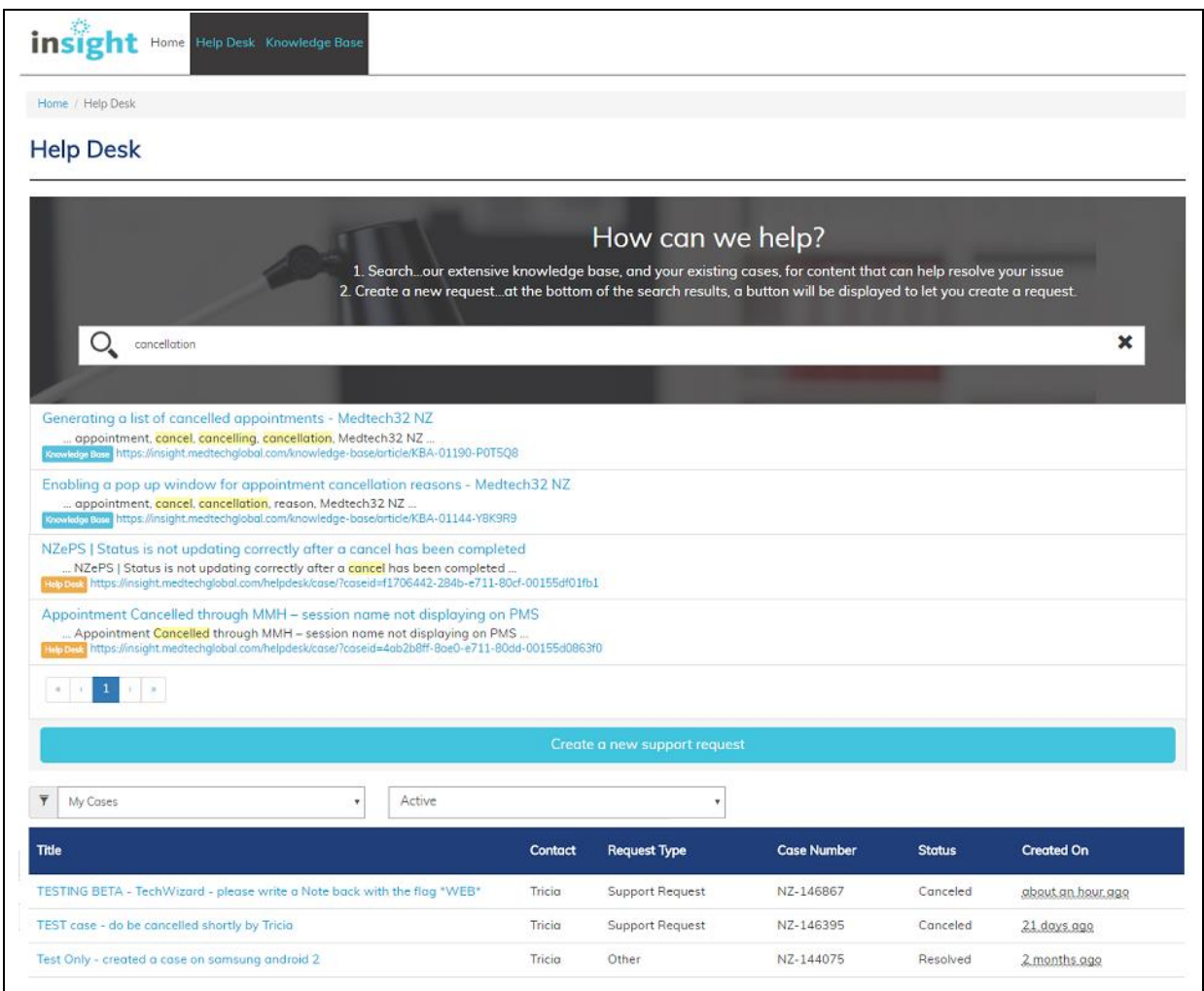

## Resolved Issues

### Appointment Resolved Issues

The following list details the Appointment issues that have been resolved in this release.

- 1. Unable to select Provider in the **Appointment Book** using keyboard when multiple provider codes start with the same letter in the alphabet.
- 2. Appointment Arrival Status & Notes not saved in a New Appointment when the slot is double booked using New icon from **Appointment Book** tool bar.
- 3. **Appointment** Date & Time not printed in the Custom Encounter Slip despite it being configured with Encounter date [ENC\_DATE] and Encounter Time [ENC\_TIME] Merge Symbols, when the Encounter Slips are printed from the **Reports ► Encounter slips.**
- 4. Patient Name in **Appointment Book** Encounter slip gets printed incorrectly in a specific scenario.
- 5. Location Filter not working properly in Setup '**App Type 1'** (Visit Reason User Defined field) when the 'Include Inactive' Filter is applied.

### Immunisation Resolved Issues

The following list details the Immunisation issues that have been resolved in this release.

- 1. **Invoice** created with Invoice Date in the future in a specific scenario where the Auto Invoice is generated from 'Immunisation Status' screen, when vaccine given date is updated as future date.
- 2. **Immunisation** Message for the administered Vaccine 'HPV9' of Casual Patients not sent to **NIR**.
- 3. **Immunisation** Message for administered Vaccine 'Rota Mono Virus Dose 2' of Patients not sent to **NIR** in a specific scenario.
- 4. The error message "Subquery Returned more than one value" displayed when adding a New **Immunisation** Term for specific patients from 'Immunisation Status' screen (Data Specific).
- 5. Reschedule Count and Contact info not getting updated in **Patient Recall** for recall type vaccine group when the vaccine group is rescheduled automatically in Patient 'Immunisation Status' screen, based on the previous Vaccine Group Outcome and Given Date to adjust the minimum gap of vaccination.

## Recall Contact List Resolved Issues

The following list details the Recall Contact List issues that have been resolved in this release.

- 1. Recall Reminder SMS sent only for the first 50 Records in **Recall Contact List,** even when there are more than 50 records in the list.
- 2. Contacted Status (Contacted, Last Contacted, and Last Contacted Date) in **Recall Contact List** updated as Contacted even when the SMS is rejected when sending Recall Reminder SMS.
- 3. Refresh Issue in **Recall Contact List** Contact status does not reflect immediately when sending SMS from Recall Contact List. Manual refresh needs to be applied.

### Inbox and Outbox Resolved Issues

The following list details the Inbox and Outbox issues that have been resolved in this release.

- 1. **Patient Inbox** charting does not consider the selected lab result measurements if the selected lab result is not one of the first 13 results of the same lab result type.
- 2. **Patient Outbox** Document sent via HL7, added with unrelated tags in a specific scenario, resulted in practice receiving the file in **Patient Inbox** containing garbled text.
- 3. **The Merge Symbol** 'Southern Cross Number (LOC\_SX\_NO)' does not include the Southern Cross Reference number of the location in Patient Outbox document, even when the Outbox Template is configured with the Merge Symbol.
- 4. Unread and Unfiled Inbox records in **Patient Inbox** do not display in 'Bold & Italics' font style.
- 5. Imported Date not properly updated for lab results received in the **Inbox,** in a specific scenario where the lab result is resent to the practice on a different date.

### CBIT Resolved Issues

The following list details the CBIT issues that have been resolved in this release

- 1. The **CBIT** result output for a custom CBIT report does not consider the Unenrolled/Non Registered patients, despite those patients falling under report conditions. This results in a mismatch of Patient count when the same query is executed in Query Builder.
- 2. Provider Filter option in **CBIT** Report displays Inactivated Providers in the combo list.

## Advanced Form Resolved Issues

The following list details the issues Advanced Form that have been resolved in this release.

- 1. **Clinical Keyword** expansion not working in any Text Box field in **Advanced Form** (Windows Form).
- 2. Inactivating the **Advanced Form** does not inactivate the corresponding Invoice that is auto-generated from the Advanced Form.
- 3. **Advanced Form** (Windows Form) setup does not have heading formatting option to define the heading format for 'summary merge text' in Advanced Form field values to write back in Subjective/Objective Notes.

### Other Resolved Issues

The following list details all other the issues that have been resolved in this release.

- 1. Insurer search field in **Patient Register's Account tab** does not display the list in alphabetical order.
- 2. The error message "NES request takes too long to process, it is timed out by Medtech NES Server" aets displayed occasionally when changing patient on the palette.
- 3. Message regarding Consultation locked gets displayed repeatedly.
- 4. Screening Import.mtd files not imported properly in **Screening Term** setup when the file has more than one screening term in it.
- 5. Invoice/Claim Reference number not displayed fully when the reference number is more than 6 digits, because 'Ref No' Column is small in width in Allocation Grid of **New Credit Note** Screen.
- 6. Right click Print option in **Admin Notes** not working.
- 7. **Attachment Manager** allows window's logged-In user to link the file, even though the user's role does not have rights to access a linked file.
- 8. Default Service Provider selected in **Location settings** is displayed as 'Not in-Use', in a specific scenario where the service provider's 'Income To' is configured as 'Patient's Provider' in Staff Settings.

For further information on these new features, or any other queries regarding the changes in this release, please contact Medtech Support via:

- · Medtech Evolution application [**Help ► Contact Support**]
- · Online Chat: www.medtechglobal.com
- · Email: support@medtechglobal.com
- · Phone: **0800 2 MEDTECH (633 832)**